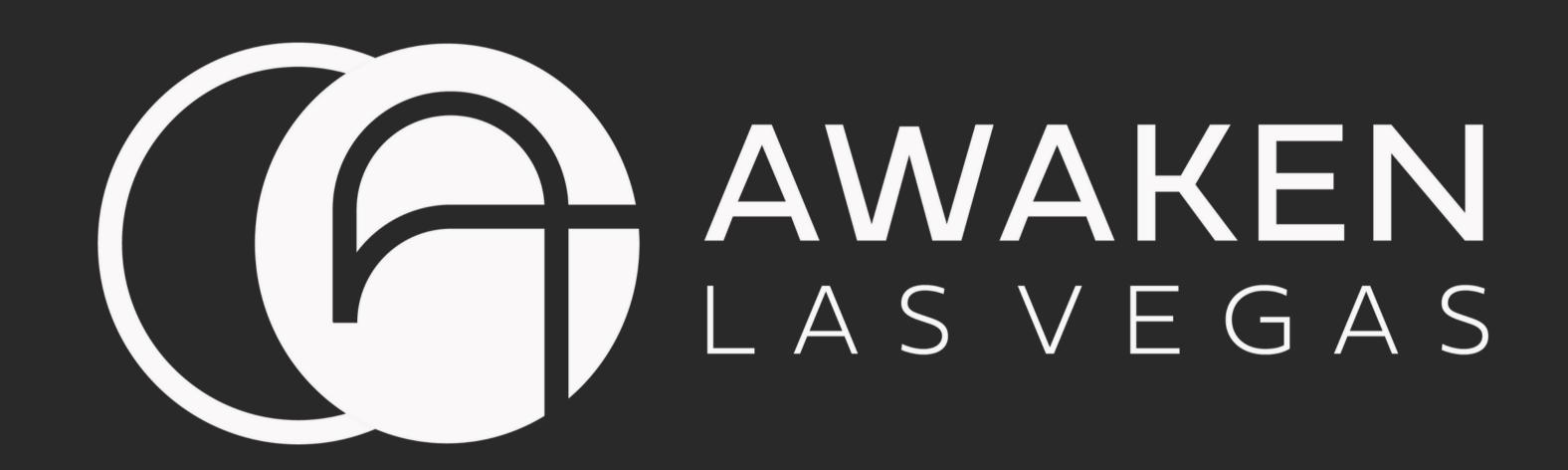

# MOBILE CHECK-IN

AWAKEN APP TUTORIAL

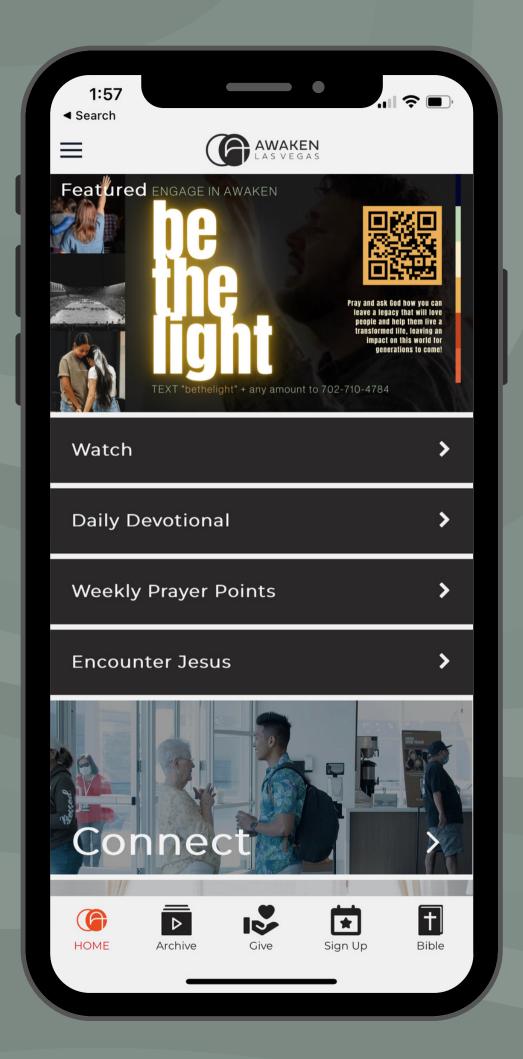

## Site o

Download the app

Search for "Awaken Las Vegas" in your device app store

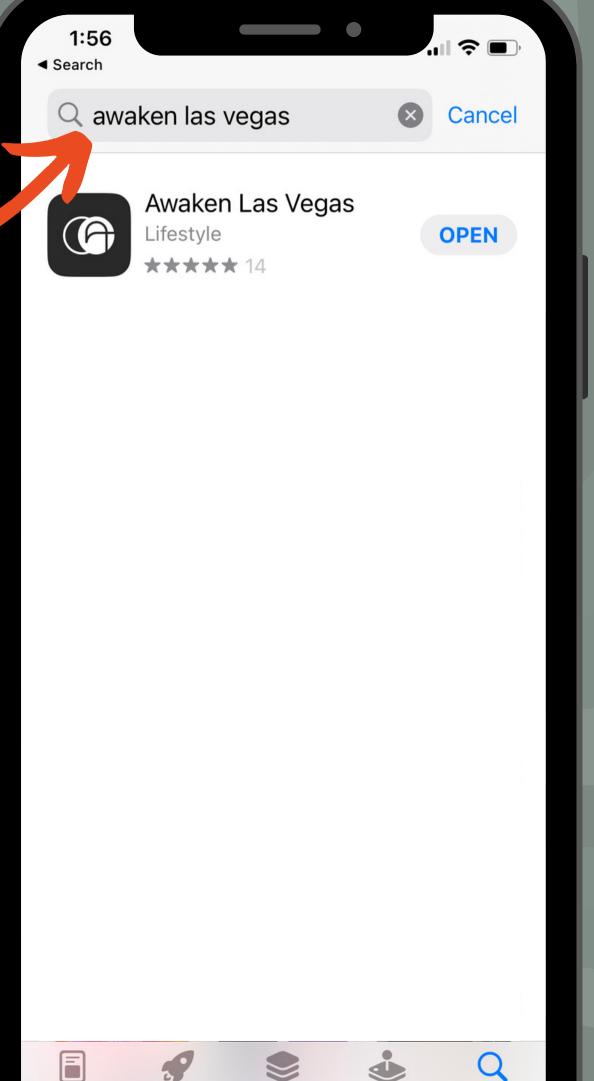

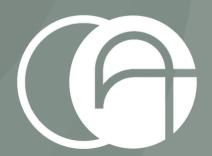

## Sites 2 Open the app

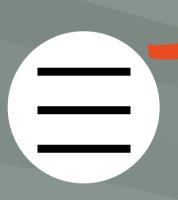

Press the menu

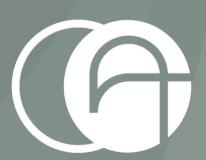

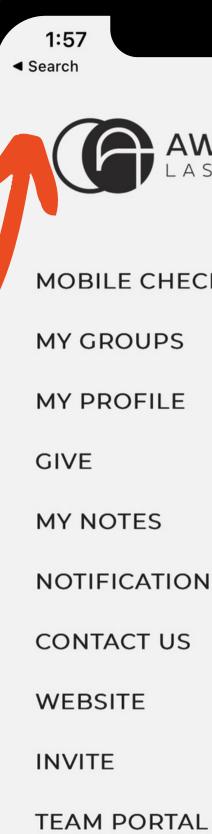

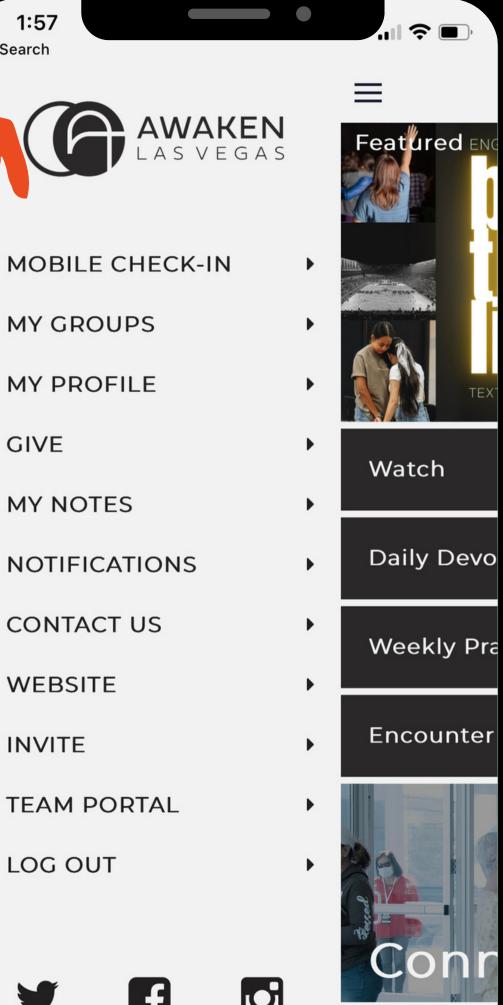

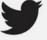

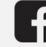

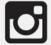

#### Site 5 Press Mobile Check-In from the menu

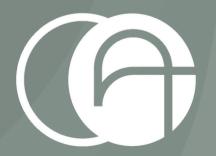

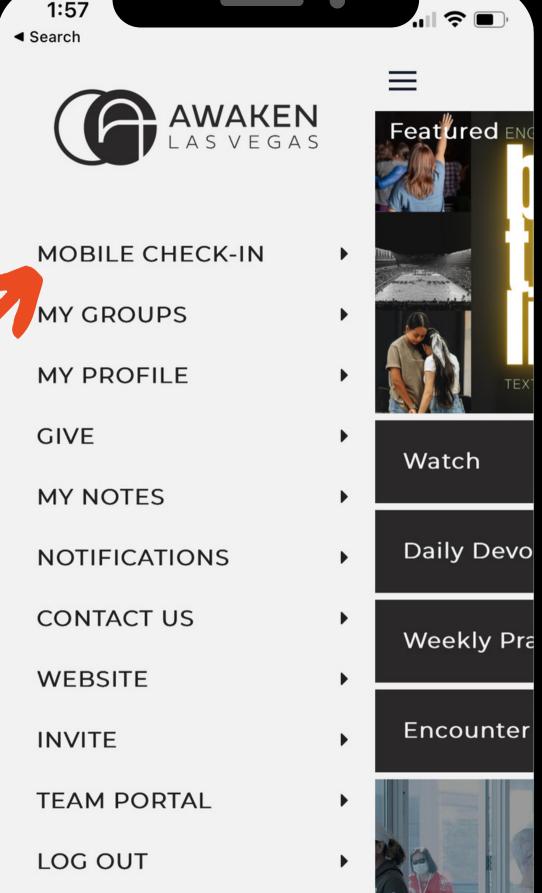

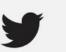

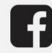

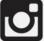

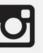

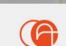

## Step 4 Press Log in with Phone

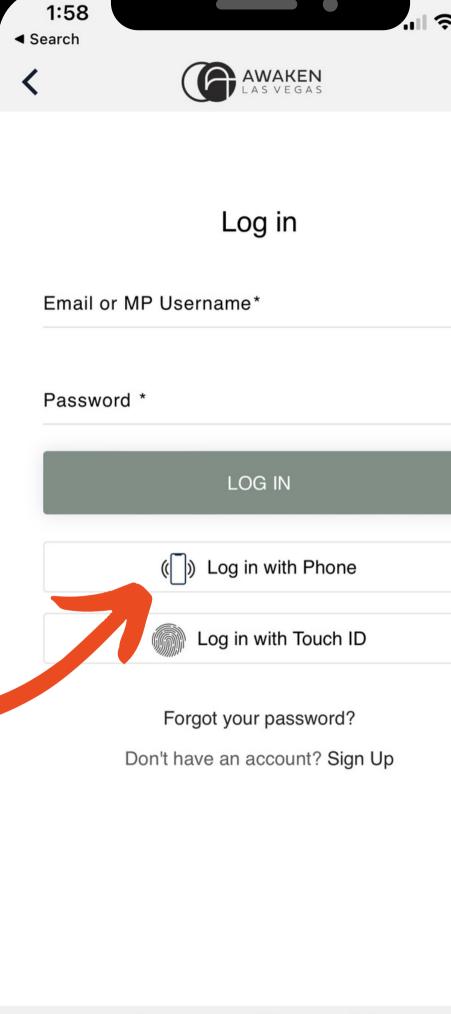

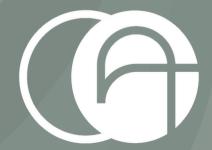

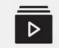

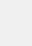

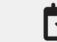

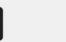

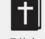

## Step 5

Choose the child(ren) you want to check in then press Next

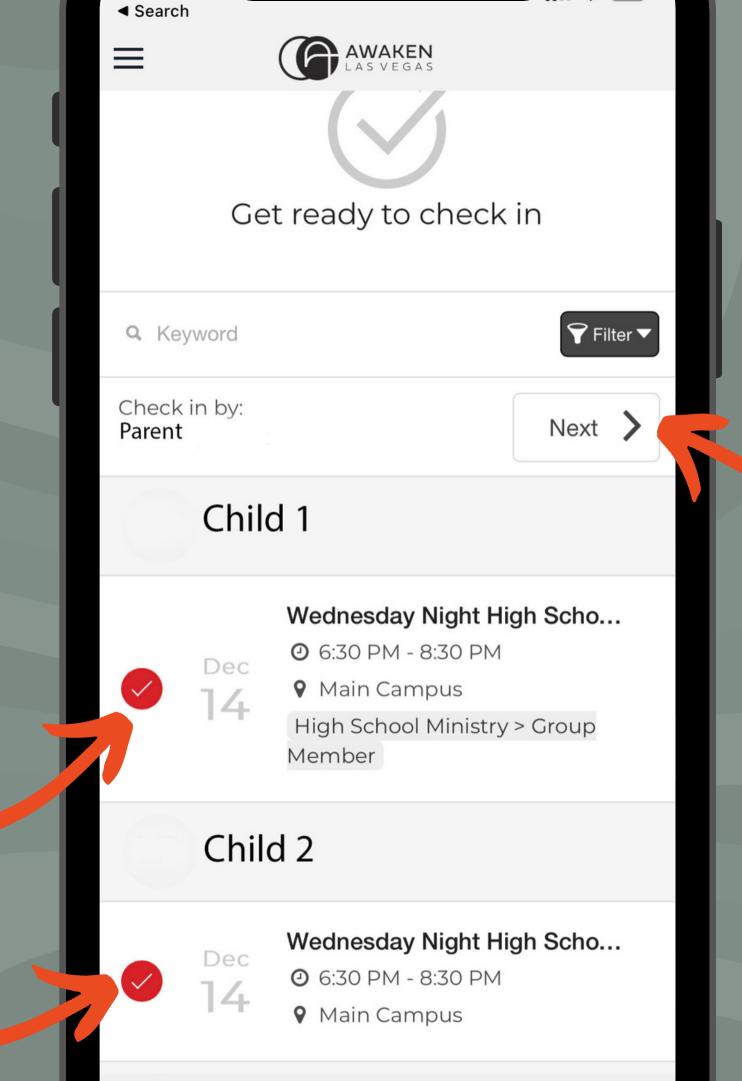

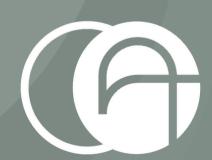

Step 6

Take your phone to the check-in station and scan the qr code.

Your labels will automatically print!!

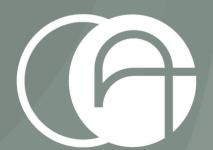

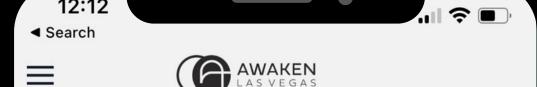

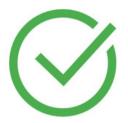

You're ready to check in!

When you arrive scan the code at a check in kiosk.

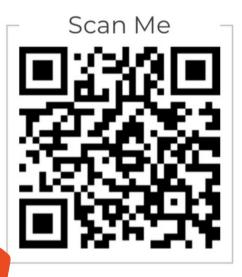

Need to check-in for another event?

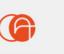

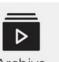

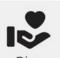

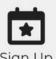

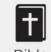

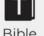

### Thanks for watching!

Visit awakenevents.org/app to watch all of our tutorials

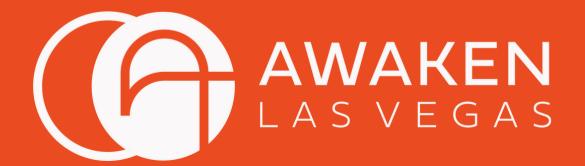

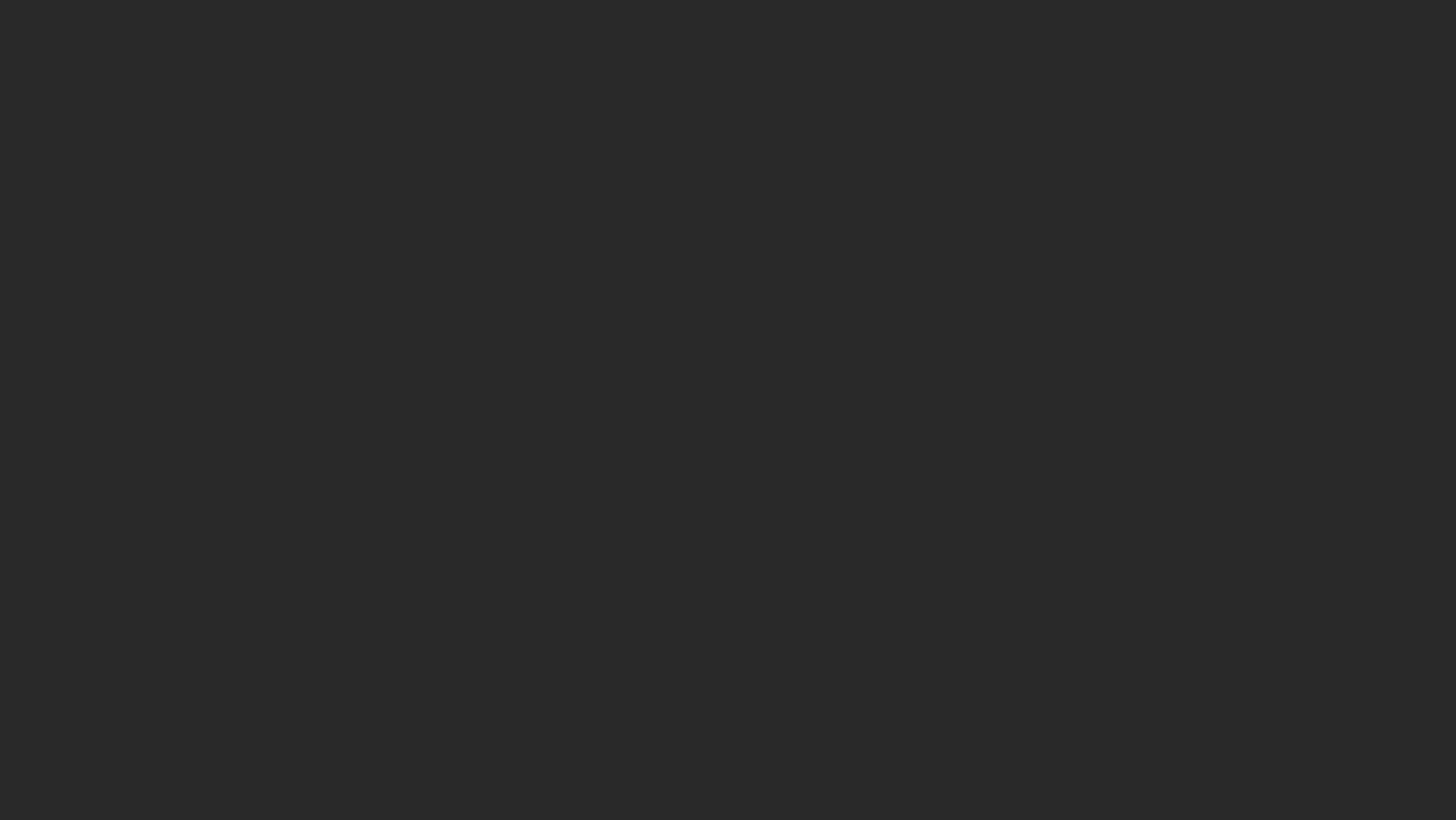